## Fichiers pour import Tablettes Sqool

### I Dans Pronote, avec le compte SPR

1. Récupérer les services des classes ( voir ci-desssous )

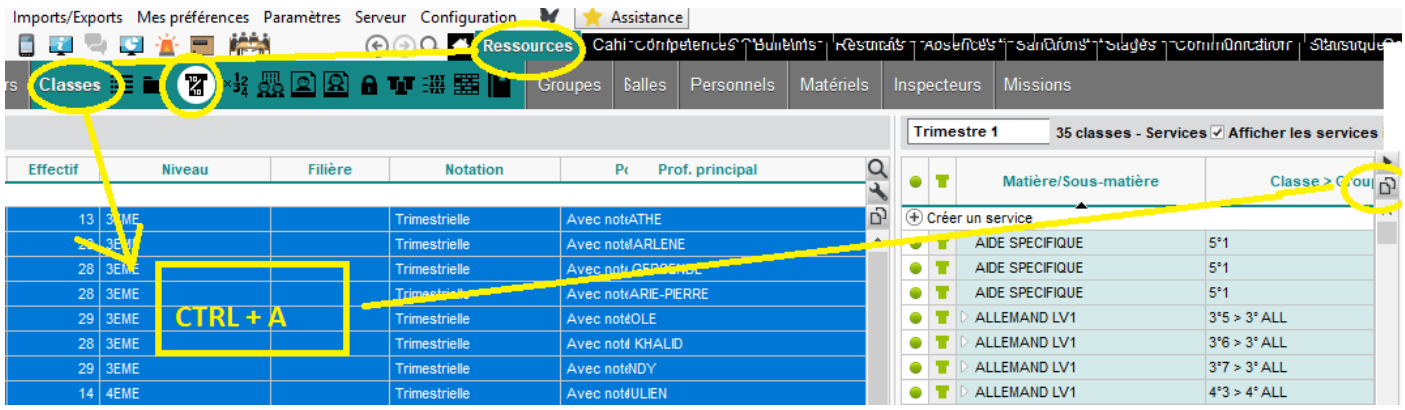

Coller dans un tableur

Sauver au **format csv** ( séparateur ; ) sous le nom « **groupes.csv** »

2. Récupérer les email des profs ( voir ci-dessous)

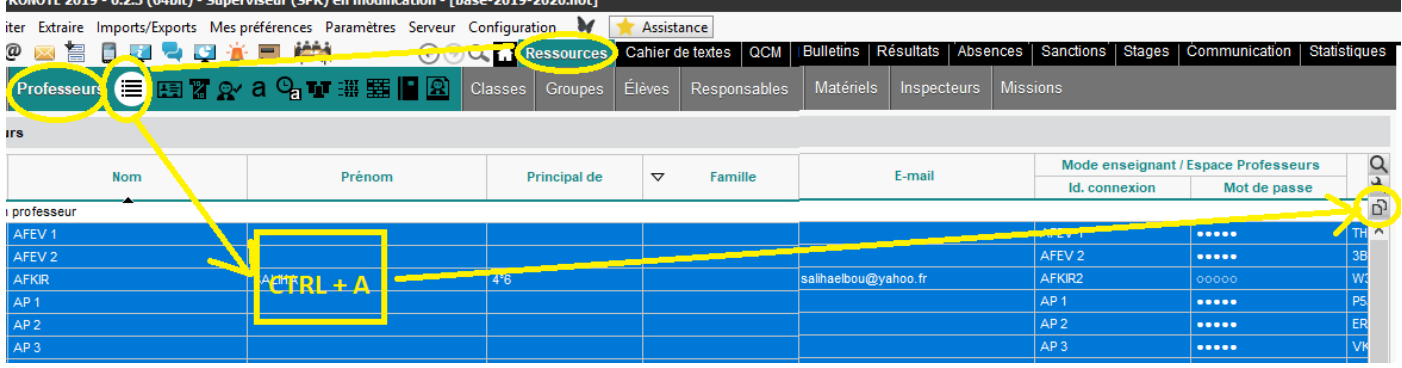

Coller dans un tableur

Sauver au **format csv** ( séparateur ; ) sous le nom « **profs.csv** »

## II Création des fichiers pour l'import

Mettre dans un même dossier les 2 fichiers précédents avec le fichier **usersxx.txt** ( users19.txt pour l'année scolaire 2019-2020 ) situé sur le serveur 01 dans le dossier c:\magret\data.

#### **1. Création des fichiers classes.xls et eleves.xls ( seul le fichier usersxx.txt est utilisé )**

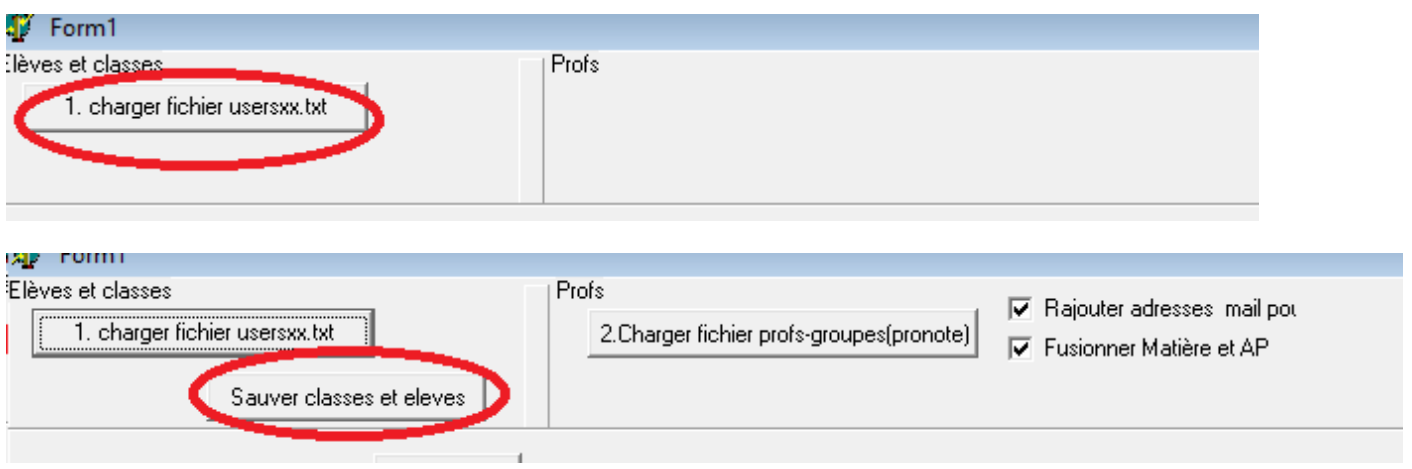

Les fichiers **classes.csv** et **eleves.csv** sont créés dans un *sous-dossier « fichiers »* , il suffit de les **convertir en xls** pour l'import.

**Remarque :** cette étape peut être répétée pour l'ajout de nouveaux élèves

#### **2. Création des fichiers professeurs.xls** ( ne peut se faire qu'après le 1.)

Il faut charger le fichier « groupes.csv » ( il y a des messages d'erreurs si cela ne convient pas )

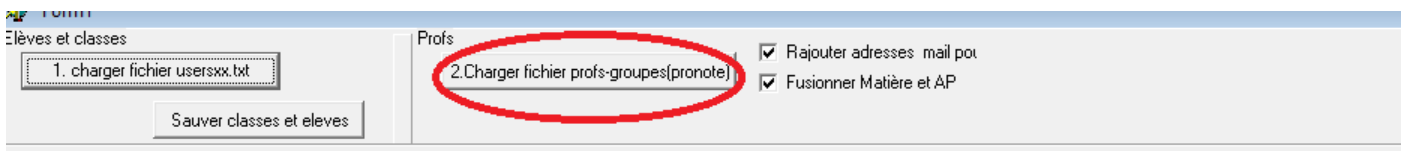

#### Puis le fichier prof.csv

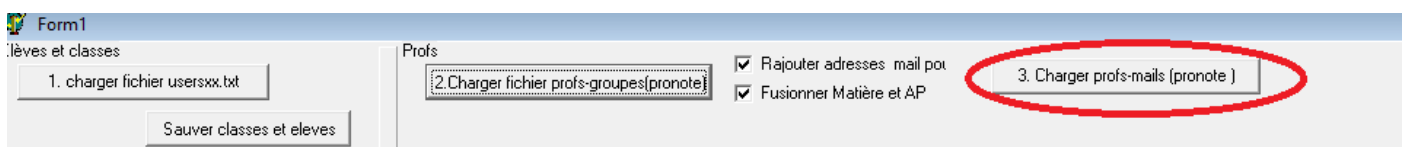

On sauve le fichier profs.csv dans le sous dossier « fichiers »

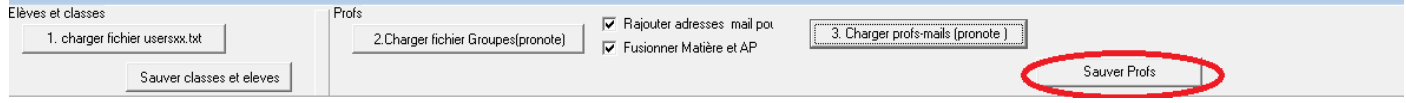

En fait 2 fichiers sont créés

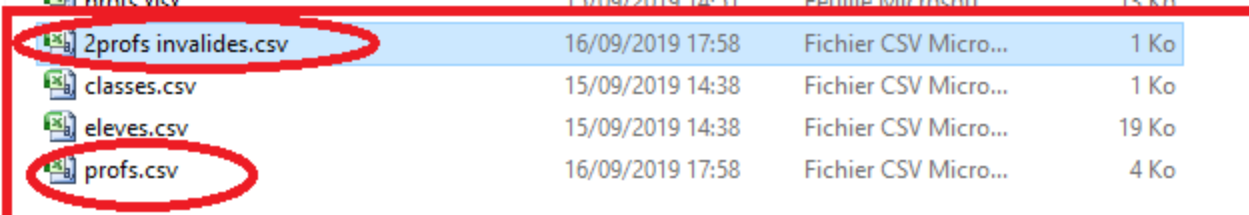

Le fichier **« 2profs invalides.csv »** contient des profs sans identifiant magret ou des lignes inutiles ,

c'est souvent une mauvaise orthographe du nom dans usersxx.txt , on peut rajouter ces identifiants et mot de passe magret et rajouter ces lignes dans « profs.csv »

Il faut transformer le fichier **« profs.csv » en « profs.xls »** avec un tableur

**Lors de l'import il y a peu d'erreurs** , une erreur qui revient c'est l'email ( utilisé dans un autre établissement) il suffit de rajouter des lettres ou des nombres ( email inutile il me semble )

# **Remarque : j'ai créé un prof test et une classe test pour les formations.**